# **BAB V**

# **IMPLEMENTASI DAN PENGUJIAN SISTEM**

## **5.1 IMPLEMENTASI PROGRAM**

Implementasi program digunakan untuk menerapkan perancangan halaman yang ada pada program dimana implementasi ini program yang dibuat telah sesuai dengan sistem yang dirancang. Adapun implementasi sistem pendukung keputusan pemilihan karyawan terbaik pada pada PT. Bumi Persada Permai Jambi dapat dijabarkan, yaitu :

1. Halaman *Form Login*

Halaman *form login* digunakan oleh admin untuk masuk ke halaman utama *(home)* dengan mengisi nama dan *password* dengan benar. Gambar 5.1 *form login* merupakan hasil implementasi dari rancangan pada gambar 4.22.

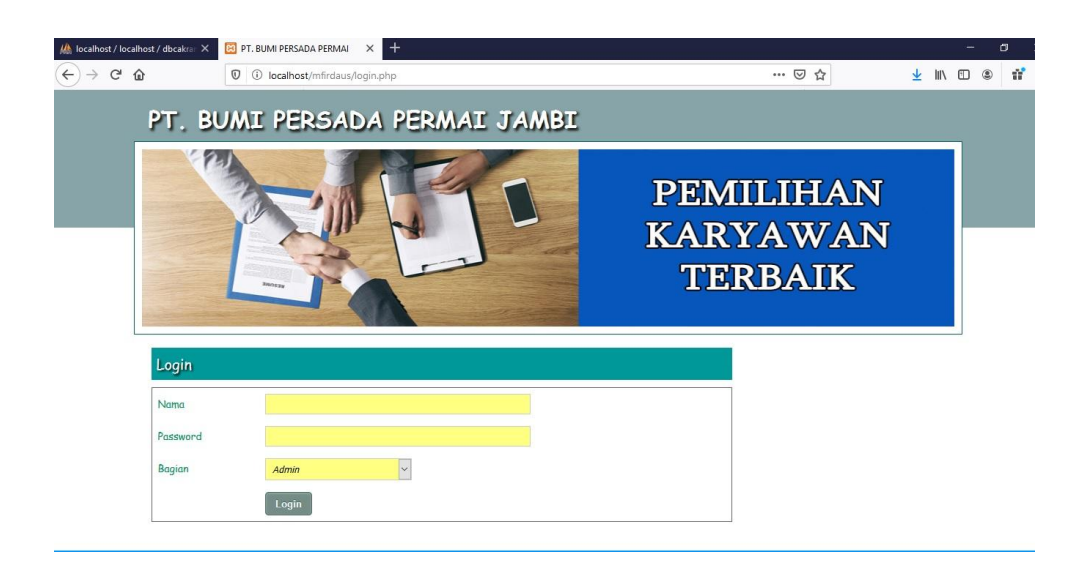

**Gambar 5.1** *Form Login*

2. Halaman Tambah Admin

Halaman tambah admin digunakan oleh admin untuk menambah data admin baru ke dalam *database* dengan menginput nama, alamat, telepon / hp, dan email di *form* yang telah disediakan. Gambar 5.2 tambah admin merupakan hasil implementasi dari rancangan pada gambar 4.23.

| Nama         | novita            |  |
|--------------|-------------------|--|
| Alamat       | Jambi             |  |
| Telepon / HP | 081225126692      |  |
| Email        | novi.ta@gmail.com |  |

**Gambar 5.2 Tambah Admin**

3. Halaman Tambah Karyawan

Halaman tambah karyawan digunakan oleh admin untuk menambah data karyawan baru ke dalam *database* dengan menginput nama karyawan, alamat, telepon / hp, email, jabatan dan pendidikan di *form* yang telah disediakan. Gambar 5.3 tambah karyawan merupakan hasil implementasi dari rancangan pada gambar 4.24.

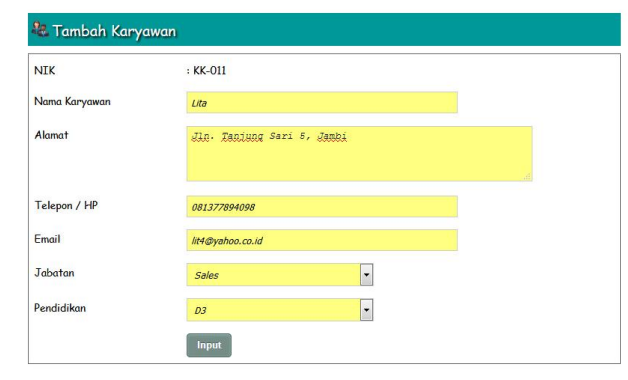

**Gambar 5.3 Tambah Karyawan**

4. Halaman Tambah Kriteria

Halaman tambah kriteria digunakan oleh admin untuk menambah data kriteria baru ke dalam *database* dengan menginput nama kriteria, bobot nilai kriteria dan keterangan di *form* yang telah disediakan. Gambar 5.4 tambah kriteria merupakan hasil implementasi dari rancangan pada gambar 4.25.

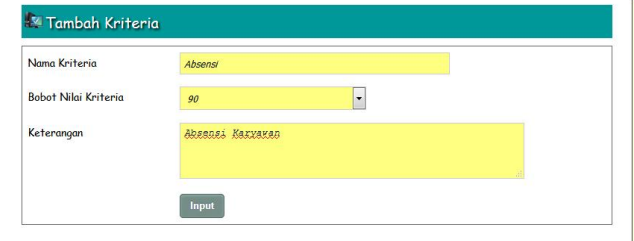

**Gambar 5.4 Tambah Kriteria**

5. Halaman Tambah Sub Kriteria

Halaman tambah sub kriteria digunakan oleh admin untuk menambah data sub kriteria baru ke dalam *database* dengan menginput kriteria, nama sub kriteria, dan nilai sub kriteria di *form* yang telah disediakan. Gambar 5.5 tambah sub kriteria merupakan hasil implementasi dari rancangan pada gambar 4.26.

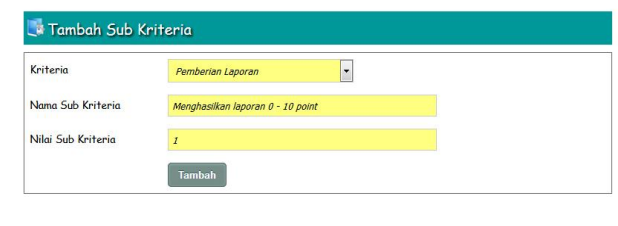

**Gambar 5.5 Tambah Sub Kriteria**

6. Halaman Tambah Penilaian Karyawan

Halaman tambah penilaian karyawan digunakan oleh admin untuk menambah data penilaian karyawan baru ke dalam *database* dengan menginput penilaian berdasarkan kriteria yang digunakan di *form* yang telah disediakan. Gambar 5.6 tambah penilaian karyawan merupakan hasil implementasi dari rancangan pada gambar 4.27.

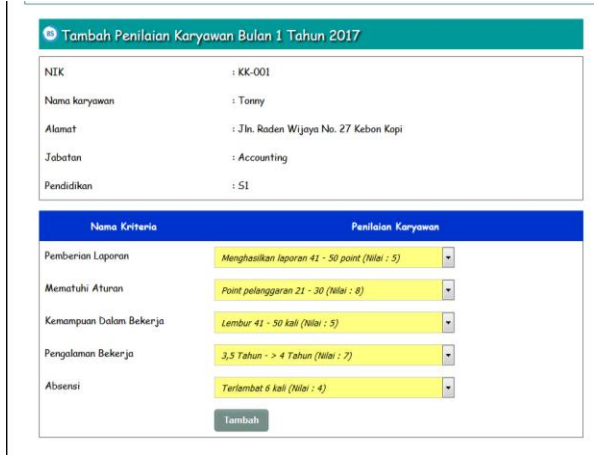

**Gambar 5.6 Tambah Penilaian Karyawan**

## 7. Halaman Informasi Admin

Halaman informasi admin digunakan admin untuk melihat informasi mengenai admin seperti nama, alamat, telepon dan email serta terdapat *link* untuk *update* dan *delete* data sesuai dengan kebutuhan. Gambar 5.7 informasi admin merupakan hasil implementasi dari rancangan pada gambar 4.28.

|                | Nama Admin: |                         |              | Cari              |        |               |
|----------------|-------------|-------------------------|--------------|-------------------|--------|---------------|
| No.            | <b>Nama</b> | Alamat                  | Telepon      | Email             | Update | <b>Delete</b> |
| $\mathbf{1}$   | admin       | Jln. Yusuf Nasri No. 33 | 085562115821 | admin@yahoo.com   | Update | Delete        |
| $\overline{c}$ | novita      | Jambi                   | 081225126692 | novi.ta@gmail.com | Update | Delete        |

**Gambar 5.7 Informasi Admin**

## 8. Halaman Informasi Karyawan

Halaman informasi karyawan digunakan admin untuk melihat informasi mengenai karyawan seperti nik, nama karyawan, alamat, telepon, email serta terdapat *link*

untuk *update* dan *delete* data sesuai dengan kebutuhan. Gambar 5.8 informasi karyawan merupakan hasil implementasi dari rancangan pada gambar 4.29.

| No.          | <b>NIK</b>    | Nama<br>Karyawan        | Alamat                                                                                    | <b>Telepon</b> | <b>Email</b>                   | Update | <b>Delete</b> |
|--------------|---------------|-------------------------|-------------------------------------------------------------------------------------------|----------------|--------------------------------|--------|---------------|
| 1            | $KK-001$      | Tonny                   | Jln. Raden Wijaya No. 085316168899 ton22@qmail.com<br>27 Kebon Kopi                       |                |                                | Update | Delete        |
| <sub>2</sub> | <b>KK-002</b> | Lindawati               | Jln. Jendral Sudirman<br>No. 64 kel. Tambak Sari                                          | 081913390137   | linda.wati@gmail.com           | Update | Delete        |
| 3            | $KK-003$      | <b>Jan</b><br>Hendrik   | Jln. Orang Kayo Hitam<br>20<br>kel.Cempaka<br>No.<br>Putih                                | 082130045634   | jan.hendrik@gmail.com          | Update | Delete        |
| 4            | <b>KK-004</b> | Iwan<br>Supriyadi       | Jln. Hayam Wuruk No.32<br>kec. Jelutung                                                   | 081221793334   | iwan.supri@yahoo.com           | Update | <b>Delete</b> |
| 5            | <b>KK-005</b> | Willy<br>Christian      | Jln. WR. Supratman No.<br>49 Pasar Jambi                                                  | 081356774388   | willy2ctian@yahoo.com          | Update | Delete        |
| 6            | <b>KK-006</b> | <b>Nella</b><br>Roscki  | Jln. Dr. Sam Ratulangi<br>No. 99 Pasar Jambi                                              | 081933395420   | nella_ros@ymail.com            | Update | Delete        |
| 7            | <b>KK-007</b> | <b>Yenny</b><br>Santoso | Jln. KH Wahid Hasyim<br>No. 15                                                            |                | 082350096451 yen_ny2@qmail.com | Update | Delete        |
| 8            | <b>KK-008</b> | Suriyanto               | Jln. Amangkurat No. 5A 085716162229<br>Tanjung Pinang Jambi<br>Timur                      |                | suriy4anto@yahoo.co.id         | Update | <b>Delete</b> |
| 9            | <b>KK-009</b> | Kevin                   | Jln. P. Hidayat 302-B 081994327512 kevin_jambi@gmail.com<br>Kenali Asam Atas Kota<br>Baru |                |                                | Update | Delete        |
| 10           | <b>KK-010</b> | Lita                    | 5.<br>J <sub>In</sub><br>Tanjung Sari<br>Jambi                                            | 081377894098   | lit4@yahoo.co.id               | Update | Delete        |

**Gambar 5.8 Informasi Karyawan**

### 9. Halaman Informasi Kriteria

Halaman informasi kriteria digunakan admin untuk melihat informasi mengenai kriteria seperti nama kriteria, bobot nilai, dan keterangan serta terdapat *link* untuk *update* dan *delete* data sesuai dengan kebutuhan. Gambar 5.9 informasi kriteria merupakan hasil implementasi dari rancangan pada gambar 4.30.

| No.                      | Nama Kriteria           | <b>Bobot Nilai</b> | Keterangan                       | Update | <b>Delete</b> |
|--------------------------|-------------------------|--------------------|----------------------------------|--------|---------------|
|                          | Pemberian Laporan       | 90                 | Pemberian Laporan Karyawan       | Update | Delete.       |
| $\overline{\phantom{a}}$ | Mematuhi Aturan         | 80                 | Mematuhi Aturan Perusahaan       | Update | Delete        |
| 3                        | Kemampuan Dalam Bekerja | 80                 | Jumlah Lembur Dilakukan Karvawan | Update | Delete.       |
| $\overline{4}$           | Pengalaman Bekerja      | 70                 | Lama Bekerja Karyawan            | Update | Delete        |
| 5                        | Absensi                 | 90                 | Absensi Karyawan                 | Update | Delete        |

**Gambar 5.9 Informasi Kriteria**

### 10. Halaman Informasi Sub Kriteria

Halaman informasi sub kriteria digunakan admin untuk melihat informasi mengenai sub kriteria seperti nam sub kriteria dan nilai sub kriteria serta terdapat *link* untuk *update* dan *delete* data sesuai dengan kebutuhan. Gambar 5.10 informasi sub kriteria merupakan hasil implementasi dari rancangan pada gambar 4.31.

|                | Nama Sub Kriteria                  | Nilai Sub Kriteria | Update        | <b>Delete</b> |
|----------------|------------------------------------|--------------------|---------------|---------------|
| $\,$ 1 $\,$    | Menghasilkan laporan >= 91 point   | 10                 | Update        | Delete        |
| $\overline{c}$ | Menghasilkan laporan 81 - 90 point | 9                  | Update        | Delete        |
| 3              | Menghasilkan laporan 71 - 80 point | 8                  | Update        | Delete        |
| 4              | Menghasilkan laporan 61 - 70 point | 7                  | Update        | <b>Delete</b> |
| 5              | Menghasilkan laporan 51 - 60 point | 6                  | Update        | Delete        |
| 6              | Menghasilkan laporan 41 - 50 point | 5                  | <b>Update</b> | <b>Delete</b> |
| $\overline{7}$ | Menghasilkan laporan 31 - 40 point | 4                  | Update        | <b>Delete</b> |
| 8              | Menghasilkan laporan 21 - 30 point | 3                  | Update        | Delete.       |
| 9              | Menghasilkan laporan 11 - 20 point | $\overline{c}$     | Update        | Delete        |

**Gambar 5.10 Informasi Sub Kriteria**

11. Halaman Informasi Penilaian Karyawan

Halaman informasi penilaian karyawan digunakan admin untuk melihat informasi mengenai penilaian seperti nama kriteria dan nilai karyawan serta terdapat *link* untuk *update* data sesuai dengan kebutuhan. Gambar 5.11 informasi penilaian karyawan merupakan hasil implementasi dari rancangan pada gambar 4.32.

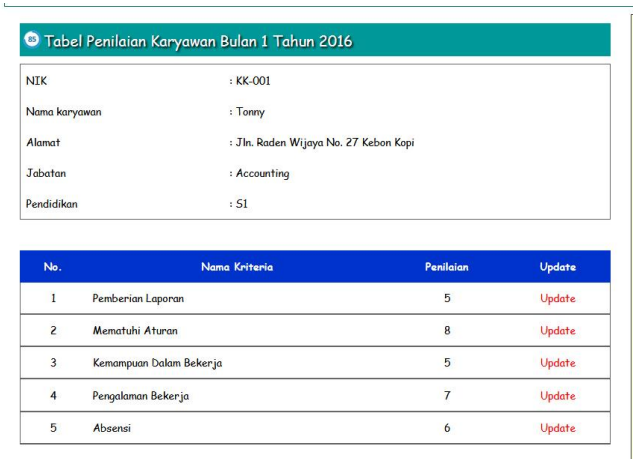

#### **Gambar 5.11 Informasi Penilaian Karyawan**

12. Halaman Melihat Pemilihan Karyawan Terbaik

Halaman melihat pemilihan karyawan terbaik digunakan admin untuk hasil referensi untuk karyawan yang layak dipilih sebagai karyawan terbaik dengan sistem pendukung keputusan menggunakan metode SMART. Gambar 5.12 melihat pemilihan karyawan terbaik merupakan hasil implementasi dari rancangan pada gambar 4.33.

|                          |                    |                                   | C Hazil Pentlatan Kanyawan Bulan 1 Tahun 2016<br><b>Historica</b> |                            |                                                     |       |                          |          |                          |
|--------------------------|--------------------|-----------------------------------|-------------------------------------------------------------------|----------------------------|-----------------------------------------------------|-------|--------------------------|----------|--------------------------|
|                          | sase               | <b>Faces</b>                      | in (KI)                                                           | $-$ (KZ)                   | T.<br>ije (Kit)                                     |       | mhannan<br>1 jm (114)    |          | $\overline{1}$           |
| ī                        | EE OOS             | Tarriy                            | ö                                                                 | $\theta$                   | ś                                                   |       |                          |          | $\ddot{\alpha}$          |
| ×                        | 06.002             | Lindawath                         | ,                                                                 | 7                          | s                                                   |       | ä                        |          | 3                        |
| ×                        | ex-cox             | $_{\rm{Fare}}$<br><b>Security</b> | ×                                                                 | 7                          | ü                                                   |       | ×                        |          | ٠                        |
| $\ddot{\phantom{0}}$     | EE.004             | <b>Twee</b>                       | ä                                                                 | ö                          | ı                                                   |       | ö                        |          | $\overline{\phantom{a}}$ |
|                          |                    | financial                         |                                                                   |                            |                                                     |       |                          |          |                          |
| $\lambda$                | KK-005             | <b>Willy</b>                      | ×                                                                 | y                          | ×                                                   |       | ×                        |          | ×                        |
| ı                        | KK-006             | Note                              | 4                                                                 | ý                          | 10                                                  |       | 9                        |          | $\boldsymbol{\alpha}$    |
|                          |                    | <b>Norch</b>                      |                                                                   |                            |                                                     |       |                          |          |                          |
| ×                        | KILODE             | Various<br>Seritori               | ×                                                                 | $\alpha$                   | ú                                                   |       | ×                        |          | ٠                        |
| $\overline{\phantom{a}}$ | 86-008             | Seriyanta                         | ö                                                                 | 9                          | y                                                   |       | 7                        |          | ä                        |
| ,                        | EK-009             | Kevin                             | ×                                                                 | io                         | ė                                                   |       | ä                        |          | y                        |
| io.                      | <b>KE 030 LINE</b> |                                   | k                                                                 | ä                          | 10                                                  |       | vo                       |          | 5                        |
|                          | <b>Makeim</b>      |                                   | ä                                                                 | ī.                         | i.                                                  |       | 16                       |          | ř                        |
|                          | m.                 |                                   | ï                                                                 | ś                          | s                                                   |       | ٠                        |          | ä                        |
|                          |                    | O Normalisasi Bobet Kriteria      |                                                                   |                            |                                                     |       |                          |          |                          |
|                          |                    |                                   |                                                                   |                            |                                                     |       |                          |          |                          |
|                          |                    |                                   | per:                                                              | 0.02                       |                                                     |       | ja (K4)                  |          |                          |
|                          | Mis lottere        | $\infty$                          |                                                                   | $\overline{10}$            | $\overline{1}$                                      |       | $\overline{10}$          |          | $\frac{1}{2}$            |
| Hitel<br>fáire           |                    | 0.2295                            |                                                                   | 0.1951                     | 0.1951                                              |       | 0.1707                   |          | 0.2195                   |
|                          |                    |                                   |                                                                   |                            |                                                     |       |                          |          |                          |
|                          |                    |                                   | Matriks Perkitungan Utility                                       |                            |                                                     |       |                          |          |                          |
|                          | m                  | ĥ.                                | m(001)                                                            | Ξ<br>As,<br>$ (6.8)$       | 64<br>1134 (Kil)                                    |       | harja (K4)               |          | pcs)                     |
| ٠                        | K6-006             | Tarpiy                            | $\lambda$                                                         | 0.6                        | $\alpha$                                            |       | 0.8                      |          | 0.75                     |
| ×                        | 88,002             | Eindawich                         | 0.333                                                             | o.e.                       | 0.8                                                 |       | $\alpha$                 |          | $\alpha$                 |
| 3                        | 88.003             | $2$                               | $\alpha$                                                          | $\overline{a}$             | $\overline{a}$                                      |       | 0.852                    |          | 6.75                     |
|                          |                    | timira                            |                                                                   |                            |                                                     |       |                          |          |                          |
| $\overline{\phantom{a}}$ | EE.004             | <b>Twin</b><br>Sipriyon           | 0.667                                                             | 0.2                        | 0.8                                                 |       | 0.333                    |          | 0.25                     |
| $\overline{\phantom{a}}$ | 06.00%             | Willy                             | 0.333                                                             | 0.4                        | 0.8                                                 |       | 6667                     |          | 0.25                     |
|                          |                    | Orieti                            |                                                                   |                            |                                                     |       |                          |          |                          |
| $\mathbf{a}$             | 88.00a             | <b>Fig.Ba</b>                     | 0.667                                                             | 0.4                        | x                                                   |       | <b>GAL</b>               |          | $\alpha$                 |
| ×                        | RK-007             | Yunny<br>Saritons                 | $\,$                                                              | $\alpha$                   | 0A                                                  |       | 0.007                    |          | 0.5                      |
|                          |                    |                                   |                                                                   |                            |                                                     |       |                          |          |                          |
| ٠<br>×                   | 88.000<br>KK-009   | Surganite<br>Kevin                | ×.<br>GASY                                                        | $-0.0$<br>x                | (1.4)<br>0.8                                        |       | $\alpha n$<br>0.833      |          | 0.75<br>x                |
| tó.                      | KK-010 Life        |                                   | 0.333                                                             | ö                          | ï                                                   |       | ï                        |          | ä                        |
|                          |                    |                                   |                                                                   |                            |                                                     |       |                          |          |                          |
|                          |                    | Oficialistungan Milai Akhir       |                                                                   |                            |                                                     |       |                          |          |                          |
|                          | sax                | <b>Faure</b>                      | Pandari<br>Ligamen                                                | a.                         | .<br>Naharja                                        |       | ä.                       |          |                          |
|                          |                    |                                   | $\rightarrow 00$                                                  | $ \infty$                  | oon                                                 |       | .<br>(K4)                | (12)     |                          |
| Ŧ                        | K6-001 Tarey       |                                   | 0.22                                                              | 0.337                      | $\alpha$                                            |       | 0.065                    | 0.169    | osay                     |
| ×                        | <b>EE-CESP</b>     | Lindawan                          | ners                                                              | opre                       | O. Free                                             |       | $\alpha$                 | $\alpha$ | 0.937                    |
| $\lambda$                | KK-003             | $_{\rm Jup}$                      | $\alpha$                                                          | O CIPA                     | 0.156                                               | 0.142 |                          | in tart  | <b>DOM:</b>              |
| ٠                        | 88.004             | <b>Enun</b>                       | 0.146                                                             | 0.099                      | 0.117                                               |       | 0.057                    | 6.059    | 0.414                    |
|                          |                    | Greenpool                         |                                                                   |                            |                                                     |       |                          |          |                          |
| ×                        | KK-005             | wity<br><b>Thristi</b>            | 0.073                                                             | <b>b</b> iting             | ojse                                                |       | 0.114                    | 0.055    | 0.476                    |
| ٠                        | 66.000             | <b>Fischs</b>                     | 0.146                                                             | core                       | o.iss                                               |       | 0.142                    | $\circ$  | 0.561                    |
|                          |                    | <b>Boach</b>                      |                                                                   |                            |                                                     |       |                          |          |                          |
| y                        | 88.007             | Viciniy<br>Sanhous                | 0.22                                                              | $\alpha$                   | 0.117                                               |       | 0.114                    | in m     | 0.581                    |
| ٠                        | EK-008             | licevyants                        | 0.22                                                              | 0.156                      | 0.078                                               |       | o.oes                    | 0.165    | 0.704                    |
| ï                        | 88,009             | Kavina                            | 0.546                                                             | 0.195                      | <b>O GON</b>                                        |       | 0.642                    | 0.88     | 0742                     |
| k5                       | KK-010             | Lite                              | oors                                                              | $\circ$                    | 0.195                                               |       | 0.171                    | $\alpha$ | 0.419                    |
|                          |                    |                                   |                                                                   |                            | Haail Pemilihan Kanyawan Terbatk Balan 1 Tahun 2016 |       |                          |          |                          |
|                          |                    |                                   |                                                                   | <b>Primary Mary</b>        |                                                     |       |                          |          |                          |
|                          |                    | <b>NOC</b>                        |                                                                   |                            |                                                     |       | <b>Falled Alaban (V)</b> |          |                          |
|                          | ×                  | KX-009<br><b>PE-PER</b>           | Kevin                                                             |                            |                                                     |       | 0.742                    |          |                          |
|                          |                    | <b>VE-001</b>                     | Suriyashe<br>Tonny                                                |                            |                                                     |       | 0.764<br>O NOT           |          |                          |
|                          | ×                  |                                   |                                                                   | <b><i>Venny Santon</i></b> |                                                     |       | 0.561                    |          |                          |
|                          | i                  |                                   |                                                                   |                            |                                                     |       | 0.544                    |          |                          |
|                          | ä                  | KK-007                            |                                                                   |                            |                                                     |       |                          |          |                          |
|                          | ś                  | KK-004                            | <b>Paulie Roombi</b>                                              |                            |                                                     |       |                          |          |                          |
|                          | ó<br>y             | 106-003<br>KX-009                 | <b>Jun Humbrik</b><br>With Christian                              |                            |                                                     |       | 0.548<br>0.476           |          |                          |
|                          | ٠                  | KK.069                            |                                                                   |                            |                                                     |       | 0.619                    |          |                          |
|                          | à.                 | <b>VALUE</b>                      | Liter<br><b>Zenze</b> Supriyodi                                   |                            |                                                     |       | 0.416                    |          |                          |

**Gambar 5.12 Melihat Pemilihan Karyawan Terbaik**

# **5.2 IMPLEMENTASI RANCANGAN STRUKTUR DATA**

Implementasi rancanngan struktur data digunakan untuk menerapkan perancangan tabel struktur data yang ada di dalam *database* MySQL. Adapun implementasi rancangan tabel pada PT. Bumi Persada Permai Jambi dapat dijabarkan, antara lain :

1. Tabel Karyawan

Tabel karyawan digunakan untuk menyimpan data karyawan ke *database*. Gambar 5.13 merupakan hasil implementasi dari rancangan tabel karyawan pada tabel 4.20.

|                | <b>图 Structure</b><br><b>Browse</b>    | $37$ SQL     | <b>Ednsert</b><br><b>OSearch</b> | <b>Tal Export</b> |             | <b>Milmport</b> | <b>% Operations</b>     |            |               |                       | <b>THE</b> Empty |                         | $\boxtimes$ Drop |                         |
|----------------|----------------------------------------|--------------|----------------------------------|-------------------|-------------|-----------------|-------------------------|------------|---------------|-----------------------|------------------|-------------------------|------------------|-------------------------|
|                | Field                                  | <b>Type</b>  | Collation                        | <b>Attributes</b> | <b>Null</b> | Default Extra   |                         |            |               |                       | Action           |                         |                  |                         |
|                | nik                                    | varchar(8)   | latin1 swedish ci                |                   | No          |                 |                         | 膻          | $\mathscr{P}$ | $\boldsymbol{\times}$ | n                | π                       | $\mathbb{R}$     | $\overline{\mathbf{r}}$ |
| $\overline{r}$ | namakaryawan                           | varchar(30)  | latin1 swedish ci                |                   | No          |                 |                         | IE         | $\mathscr{P}$ | X                     | 甯                | $\overline{u}$          | 哸                | $\overline{\mathbf{r}}$ |
| 乕              | alamat                                 | varchar(100) | latin1 swedish ci                |                   | <b>No</b>   |                 |                         | IE         | $\mathscr{P}$ | ×                     | life             | $\overline{\mathbf{u}}$ | <b>I</b>         | $\overline{\mathbf{r}}$ |
| r              | telp                                   | varchar(15)  | latin1 swedish ci                |                   | No          |                 |                         | <b>IEL</b> | $\mathscr{P}$ | X                     | R                | <b>U</b>                | <b>I</b>         | $\mathbf{r}$            |
|                | email                                  | varchar(30)  | latin1 swedish ci                |                   | <b>No</b>   |                 |                         | 信          | $\mathscr{P}$ | $\boldsymbol{\times}$ | m                | π                       | 哹                | $\overline{\mathbf{r}}$ |
| F              | jabatan                                | varchar(30)  | latin1 swedish ci                |                   | No          |                 |                         | IEI        | $\mathscr{P}$ | $\times$              | m                | $\overline{u}$          | 彨                | 厅                       |
| $\overline{E}$ | pendidikan                             | text         | latin1 swedish ci                |                   | No          |                 |                         | <b>IEI</b> |               | $\times$              | $\mathbb{R}$     | <b>IU</b>               | 眨                | $\overline{\mathbf{r}}$ |
|                | Check All / Uncheck All With selected: |              | IE                               |                   | 稲           | <b>I</b><br>ū   | $\overline{\mathbf{r}}$ |            |               |                       |                  |                         |                  |                         |

**Gambar 5.13 Tabel Karyawan**

2. Tabel Admin

Tabel admin digunakan untuk menyimpan data admin ke *database*. Gambar 5.14 merupakan hasil implementasi dari rancangan tabel admin pada tabel 4.21.

|   | <b>Field</b> | Type        | Collation         | <b>Attributes</b> | <b>Null</b> | Default Extra |    |               |          | Action |   |              |                         |
|---|--------------|-------------|-------------------|-------------------|-------------|---------------|----|---------------|----------|--------|---|--------------|-------------------------|
|   | kdadmin      | int(3)      |                   |                   | No          |               | 目  |               | $\times$ | N      | U | 彤            | $\overline{\mathbf{r}}$ |
| F | nama         | varchar(30) | latin1 swedish ci |                   | <b>No</b>   |               | 旧  |               | Х        | R      | U | <b>IV</b>    | $\overline{\mathbf{r}}$ |
| F | pass         | varchar(20) | latin1 swedish ci |                   | No.         |               | IE |               | Х        | N      | Ū | <b>I</b>     | $\overline{\mathbf{r}}$ |
| F | alamat       | varchar(50) | latin1 swedish ci |                   | <b>No</b>   |               | 旧  | $\mathscr{Q}$ | X        | R      | U | $\mathbb{F}$ | $\overline{\mathbf{r}}$ |
|   | telp         | varchar(15) | latin1 swedish ci |                   | No          |               | 目  |               | X        | Ń      | U | <b>I</b>     | <b>IT</b>               |
| P | email        | varchar(20) | latin1 swedish ci |                   | No          |               | IE | $\mathscr{Q}$ | X        | Ñ      | U | 彤            | $\overline{\mathbf{r}}$ |

**Gambar 5.14 Tabel Admin**

### 3. Tabel Kriteria

Tabel kriteria digunakan untuk menyimpan data kriteria ke *database*. Gambar 5.15 merupakan hasil implementasi dari rancangan tabel kriteria pada tabel 4.22.

| <b>Browse</b> |              | <b>R</b> SQL<br>Search | <b>Filmsent</b>   | <b>FE</b> Export | <b>failmport</b> |              |           | <b>% Operations</b> |                       | <b>THE</b> Empty |                |          | <b>X</b> Drop                    |
|---------------|--------------|------------------------|-------------------|------------------|------------------|--------------|-----------|---------------------|-----------------------|------------------|----------------|----------|----------------------------------|
| Field         | <b>Type</b>  | Collation              | <b>Attributes</b> | <b>Null</b>      | Default          | <b>Extra</b> |           |                     |                       | Action           |                |          |                                  |
| kdkriteria    | int(3)       |                        |                   | <b>No</b>        |                  |              | <b>IE</b> |                     | $\boldsymbol{\times}$ | 酩                | <b>U</b>       | M        | $ \mathbf{T} $                   |
| nama          | varchar(100) | latin1 swedish ci      |                   | No               |                  |              | <b>IE</b> |                     | ✕                     | m                | <b>IU</b>      | B        | $\overline{\mathbf{r}}$          |
| nilai         | int(5)       |                        |                   | No               |                  |              | 眉         |                     | $\boldsymbol{\times}$ | m                | $\overline{u}$ | M        | $\overline{\text{h}^{\text{t}}}$ |
| keterangan    | varchar(100) | latin1 swedish ci      |                   | <b>No</b>        |                  |              | E         | v                   | $\boldsymbol{\times}$ | m                | ū              | <b>I</b> | $\overline{\mathbf{r}}$          |

**Gambar 5.15 Tabel Kriteria**

## 4. Tabel SubKriteria

Tabel subkriteria digunakan untuk menyimpan data sub kriteria ke *database*. Gambar 5.16 merupakan hasil implementasi dari rancangan tabel subkriteria pada tabel 4.23.

|   | Structure<br><b>Browse</b>             | $\frac{1}{2}$ SQL | $\oslash$ Search  | $\frac{1}{2}$ insert<br><b>III</b> Export |             | <b>i</b> lmport | <b>% Operations</b>     |            |                          | <b>F</b> Empty         |               |                | $\boxtimes$ Drop |                         |
|---|----------------------------------------|-------------------|-------------------|-------------------------------------------|-------------|-----------------|-------------------------|------------|--------------------------|------------------------|---------------|----------------|------------------|-------------------------|
|   | Field                                  | <b>Type</b>       | Collation         | <b>Attributes</b>                         | <b>Null</b> | Default Extra   |                         |            |                          |                        | <b>Action</b> |                |                  |                         |
|   | kdsubkriteria                          | int(5)            |                   |                                           | <b>No</b>   |                 |                         | IE.        | $\mathscr{P}$            | $\mathbf{X}$           | R             | $\overline{u}$ | $\mathbb{R}$     | $\overline{\mathbf{r}}$ |
| 躯 | kdkriteria                             | int(3)            |                   |                                           | <b>No</b>   |                 |                         | <b>IE</b>  |                          | $\mathscr{P}$ $\times$ | 阍             | 同              | 酵                | <b>IT</b>               |
| F | namasubkriteria                        | varchar(100)      | latin1 swedish ci |                                           | <b>No</b>   |                 |                         | <b>IEI</b> | Ø                        | $\boldsymbol{\times}$  | m             | 西              | <b>I</b>         | $\overline{\mathbf{r}}$ |
| F | nilaisub                               | int(5)            |                   |                                           | <b>No</b>   |                 |                         | 目          | $\overline{\mathscr{P}}$ | $\times$               | R             | σ              | $\mathbb{R}^2$   | $\overline{\text{tr}}$  |
|   | Check All / Uncheck All With selected: |                   | 旧                 |                                           | m           | 眨<br>ū          | $\overline{\mathbf{r}}$ |            |                          |                        |               |                |                  |                         |

**Gambar 5.16 Tabel SubKriteria**

#### 5. Tabel Penilaian Karyawan

Tabel Penilaian Karyawan digunakan untuk menyimpan data penilaian karyawan ke *database*. Gambar 5.17 merupakan hasil implementasi dari rancangan Tabel Penilaian Karyawan pada tabel 4.24.

|   | Field        | <b>Type</b>         | Collation         | <b>Attributes</b> | <b>Null</b> | Default Extra |    |               |          | <b>Action</b> |                |              |                         |
|---|--------------|---------------------|-------------------|-------------------|-------------|---------------|----|---------------|----------|---------------|----------------|--------------|-------------------------|
|   | kdtrkriteria | int(5)              |                   |                   | No          |               | IE | I             | $\times$ | Ħ             | ū              | $\mathbf{E}$ | $\overline{\pi}$        |
| Æ | nik          | varchar(8)          | latin1 swedish ci |                   | <b>No</b>   |               | IE | $\mathscr{P}$ | ×        | 酩             | $\overline{u}$ | B            | $\overline{\mathbf{r}}$ |
|   | kdkriteria   | $\text{varchar}(3)$ | latin1 swedish ci |                   | No          |               | F  | Í             | ×        | m             | IJ             | <b>I</b>     | $\mathbf{r}$            |
| Æ | nilai        | float               |                   |                   | <b>No</b>   |               | F  | Ø             | ×        | R             | u              | И            | $\overline{\mathbf{r}}$ |
| Æ | bulan        | varchar(2)          | latin1 swedish ci |                   | No          |               | IE | Ø             | ×        | R             | ū              | Iй           | $\overline{\mathbf{r}}$ |
|   | tahun        | $\text{varchar}(4)$ | latin1 swedish ci |                   | No          |               | E  | P             | ×        | R             | u              | <b>I</b>     | <b>IT</b>               |

**Gambar 5.17 Penilaian Karyawan**

## **5.3 PENGUJIAN**

Pengujian dilakukan untuk melihat apakah perangkat lunak telah berjalan sesuai dengan yang diinginkan dengan menggunakan pengujian secara *white box* dan *black box* dan terdapat lingkungan uji coba untuk spesifikasi minimal perangkat lunak yang digunakan untuk menjalan aplikasi ini.

#### **5.3.1 Lingkungan Uji Coba**

Uji coba dilakukan pada komputer milik penulis, yang telah disebutkan speksifikasinya pada bab sebelumnya. Adapun kebutuhan perangkat keras dan perangkat lunak minimal komputer yang dimiliki agar sistem dapat berjalan secara optimal adalah:

#### 1. Satu unit laptop ASUS dengan spesifikasi *Harddisk* 500 GB

- 2. *Mouse*
- 3. Printer *Inkjet*

#### **5.3.2 Pengujian** *White Box* **dan** *Black Box*

Pada tahap ini dilakukan pengujian menggunakan metode pengujian *white box* dimana penulis melakukan pengecekan kode-kode program PHP yang ada dan *black box* dimana penulis melakukan pengecekan hasil keluaran dari aplikasi dan apabila hasil keluar tidak sesuai atau terjadi kesalahan maka penulis melakukan perbaikan agar hasil keluar dari aplikasi sesuai dengan hasil yang diharapkan.

Pada tahap ini, penulis melakukan pengujian terhadap sistem, Pengujian sistem digunakan untuk melakukan pengujian dari program apakah hasil yang dikeluarkan sesuai dengan harapan dari penulis. Pengujian memastikan bahwa keluar yang diharapkan sesuai dengan hasil yang didapat dengan masukan pada masing masing pengujian. Karena apabila kesimpulan tidak sesuai maka penulis akan memperbaikan kembali program tersebut, akan tetapi jika telah sesuai maka penulis dapat melakukan pengujian ke bagian lainnya, yang terdiri dari :

| No. | <b>Deskripsi</b>   | <b>Prosedur</b><br>Pengujian | <b>Masukan</b>                                                      | Keluaran yang<br><b>Diharapkan</b>            | Hasil yang<br>didapat                         | Kesimpulan |
|-----|--------------------|------------------------------|---------------------------------------------------------------------|-----------------------------------------------|-----------------------------------------------|------------|
|     | Pengujian<br>login | - Menjalankan<br>sistem      | Menginput :<br>- Nama $=$<br>"admin"<br>$-$ Password $=$<br>"admin" | Menampilkan<br>pesan "Anda<br>berhasil login" | Menampilkan<br>pesan "Anda<br>berhasil login" | Baik       |
| 2   | Pengujian          | - Menjalankan                | Menginput :                                                         | Menampilkan                                   | Menampilkan                                   | Baik       |

**Tabel 5.1 Tabel Pengujian** *Login*

| "tes"<br>anda salah"<br>anda salah |  | login | sistem | $Nama = "tes"$<br>$\sim$ $\sim$<br>$-$ Password $=$ | pesan "nama<br>atau <i>password</i> | pesan "nama<br>atau <i>password</i> |
|------------------------------------|--|-------|--------|-----------------------------------------------------|-------------------------------------|-------------------------------------|
|------------------------------------|--|-------|--------|-----------------------------------------------------|-------------------------------------|-------------------------------------|

**Tabel 5.2 Tabel Pengujian Mengelola Data Admin** 

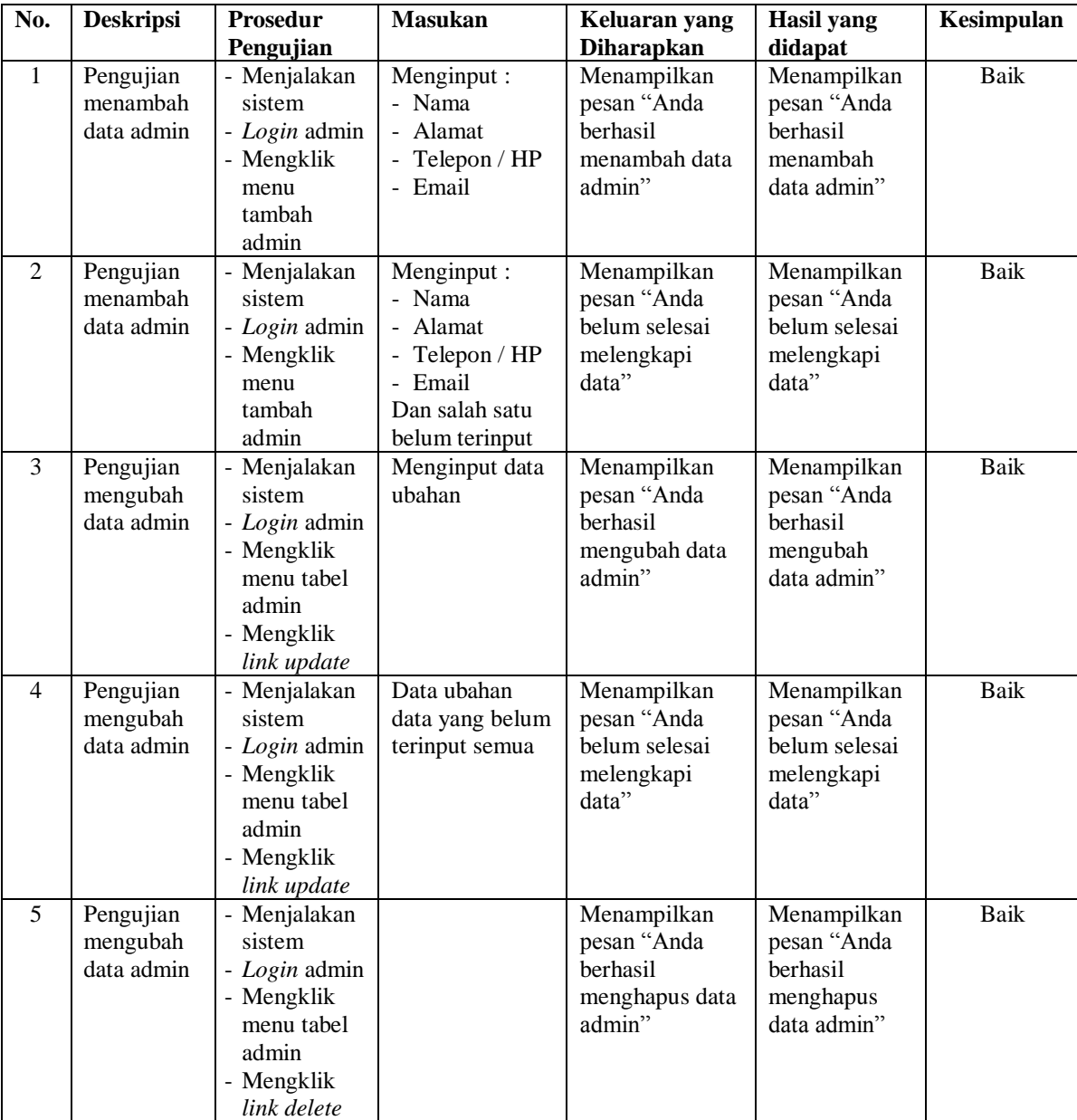

| No.            | <b>Deskripsi</b> | <b>Prosedur</b>          | <b>Masukan</b>            | Keluaran yang     | <b>Hasil</b> yang | Kesimpulan  |
|----------------|------------------|--------------------------|---------------------------|-------------------|-------------------|-------------|
|                |                  | Pengujian                |                           | <b>Diharapkan</b> | didapat           |             |
| $\mathbf{1}$   | Pengujian        | - Menjalakan             | Menginput:                | Menampilkan       | Menampilkan       | <b>Baik</b> |
|                | menambah         | sistem                   | - Nama                    | pesan "Anda       | pesan "Anda       |             |
|                | data             | - Login admin            | karyawan                  | berhasil          | berhasil          |             |
|                | karyawan         | - Mengklik               | - Alamat                  | menambah data     | menambah          |             |
|                |                  | menu                     | Telepon / HP              | karyawan"         | data              |             |
|                |                  | tambah                   | Email                     |                   | karyawan"         |             |
|                |                  | karyawan                 | Jabatan<br>$\overline{a}$ |                   |                   |             |
|                |                  |                          | Pendidikan                |                   |                   |             |
| $\mathfrak{D}$ | Pengujian        | - Menjalakan             | Menginput:                | Menampilkan       | Menampilkan       | Baik        |
|                | menambah         | sistem                   | - Nama                    | pesan "Anda       | pesan "Anda       |             |
|                | data             | - Login admin            | karyawan                  | belum selesai     | belum selesai     |             |
|                | karyawan         | - Mengklik               | - Alamat                  | melengkapi        | melengkapi        |             |
|                |                  | menu                     | Telepon / HP              | data"             | data"             |             |
|                |                  | tambah                   | - Email                   |                   |                   |             |
|                |                  | karyawan                 | Jabatan                   |                   |                   |             |
|                |                  |                          | - Pendidikan              |                   |                   |             |
|                |                  |                          | Dan salah satu            |                   |                   |             |
| $\overline{3}$ |                  |                          | belum terinput            |                   |                   |             |
|                | Pengujian        | - Menjalakan             | Menginput data<br>ubahan  | Menampilkan       | Menampilkan       | <b>Baik</b> |
|                | mengubah         | sistem                   |                           | pesan "Anda       | pesan "Anda       |             |
|                | data             | - Login admin            |                           | berhasil          | berhasil          |             |
|                | karyawan         | - Mengklik<br>menu tabel |                           | mengubah data     | mengubah<br>data  |             |
|                |                  | karyawan                 |                           | karyawan"         | karyawan"         |             |
|                |                  | - Mengklik               |                           |                   |                   |             |
|                |                  | link update              |                           |                   |                   |             |
| $\overline{4}$ | Pengujian        | - Menjalakan             | Data ubahan               | Menampilkan       | Menampilkan       | <b>Baik</b> |
|                | mengubah         | sistem                   | data yang belum           | pesan "Anda       | pesan "Anda       |             |
|                | data             | - Login admin            | terinput semua            | belum selesai     | belum selesai     |             |
|                | karyawan         | - Mengklik               |                           | melengkapi        | melengkapi        |             |
|                |                  | menu tabel               |                           | data"             | data"             |             |
|                |                  | karyawan                 |                           |                   |                   |             |
|                |                  | - Mengklik               |                           |                   |                   |             |
|                |                  | link update              |                           |                   |                   |             |
| 5              | Pengujian        | - Menjalakan             |                           | Menampilkan       | Menampilkan       | Baik        |
|                | mengubah         | sistem                   |                           | pesan "Anda       | pesan "Anda       |             |
|                | data             | - Login admin            |                           | berhasil          | berhasil          |             |
|                | karyawan         | - Mengklik               |                           | menghapus data    | menghapus         |             |
|                |                  | menu tabel               |                           | karyawan"         | data              |             |
|                |                  | karyawan                 |                           |                   | karyawan"         |             |
|                |                  | - Mengklik               |                           |                   |                   |             |
|                |                  | link delete              |                           |                   |                   |             |

**Tabel 5.3 Tabel Pengujian Mengelola Data Karyawan** 

| No.            | <b>Deskripsi</b>                       | <b>Prosedur</b><br>Pengujian                                                                                 | Masukan                                                                                                    | Keluaran yang<br><b>Diharapkan</b>                                    | <b>Hasil</b> yang<br>didapat                                          | Kesimpulan  |
|----------------|----------------------------------------|----------------------------------------------------------------------------------------------------|----------------------------------------------------------------------------------------------------|-----------------------------------------------------------------------|-----------------------------------------------------------------------|-------------|
| $\overline{1}$ | Pengujian<br>menambah<br>data kriteria | - Menjalakan<br>sistem<br>- Login admin<br>- Mengklik<br>menu<br>tambah<br>kriteria                          | Menginput :<br>Nama kriteria<br>Bobot nilai<br>kriteria<br>- Keterangan                                       | Menampilkan<br>pesan "Anda<br>berhasil<br>menambah data<br>kriteria"  | Menampilkan<br>pesan "Anda<br>berhasil<br>menambah<br>data kriteria"  | <b>Baik</b> |
| $\mathfrak{D}$ | Pengujian<br>menambah<br>data kriteria | - Menjalakan<br>sistem<br>- Login admin<br>- Mengklik<br>menu<br>tambah<br>kriteria                          | Menginput:<br>- Nama kriteria<br>- Bobot nilai<br>kriteria<br>- Keteranga<br>Dan salah satu<br>belum terinput | Menampilkan<br>pesan "Anda<br>belum selesai<br>melengkapi<br>data"    | Menampilkan<br>pesan "Anda<br>belum selesai<br>melengkapi<br>data"    | Baik        |
| $\overline{3}$ | Pengujian<br>mengubah<br>data kriteria | - Menjalakan<br>sistem<br>- Login admin<br>- Mengklik<br>menu tabel<br>kriteria<br>- Mengklik<br>link update | Menginput data<br>ubahan                                                                                      | Menampilkan<br>pesan "Anda<br>berhasil<br>mengubah data<br>kriteria"  | Menampilkan<br>pesan "Anda<br>berhasil<br>mengubah<br>data kriteria"  | <b>Baik</b> |
| $\overline{4}$ | Pengujian<br>mengubah<br>data kriteria | - Menjalakan<br>sistem<br>- Login admin<br>- Mengklik<br>menu tabel<br>kriteria<br>- Mengklik<br>link update | Data ubahan<br>data yang belum<br>terinput semua                                                              | Menampilkan<br>pesan "Anda<br>belum selesai<br>melengkapi<br>data"    | Menampilkan<br>pesan "Anda<br>belum selesai<br>melengkapi<br>data"    | <b>Baik</b> |
| 5              | Pengujian<br>mengubah<br>data kriteria | - Menjalakan<br>sistem<br>- Login admin<br>- Mengklik<br>menu tabel<br>kriteria<br>- Mengklik<br>link delete |                                                                                                    | Menampilkan<br>pesan "Anda<br>berhasil<br>menghapus data<br>kriteria" | Menampilkan<br>pesan "Anda<br>berhasil<br>menghapus<br>data kriteria" | Baik        |

**Tabel 5.4 Tabel Pengujian Mengelola Data Kriteria** 

| No.            | <b>Deskripsi</b>                              | <b>Prosedur</b><br>Pengujian                                                                                     | <b>Masukan</b>                                                                                                    | Keluaran yang<br><b>Diharapkan</b>                                        | <b>Hasil</b> yang<br>didapat                                                 | Kesimpulan  |
|----------------|-----------------------------------------------|----------------------------------------------------------------------------------------------------|----------------------------------------------------------------------------------------------------|---------------------------------------------------------------------------|------------------------------------------------------------------------------|-------------|
| $\overline{1}$ | Pengujian<br>menambah<br>data sub<br>kriteria | - Menjalakan<br>sistem<br>- Login admin<br>- Mengklik<br>menu<br>tambah sub<br>kriteria                          | Menginput:<br>- Kriteria<br>- Nama sub<br>kriteria<br>- Nilai sub<br>kriteria                                     | Menampilkan<br>pesan "Anda<br>berhasil<br>menambah data<br>sub kriteria"  | Menampilkan<br>pesan "Anda<br>berhasil<br>menambah<br>data sub<br>kriteria"  | <b>Baik</b> |
| $\overline{2}$ | Pengujian<br>menambah<br>data sub<br>kriteria | - Menjalakan<br>sistem<br>- Login admin<br>- Mengklik<br>menu<br>tambah sub<br>kriteria                          | Menginput:<br>- Kriteria<br>- Nama sub<br>kriteria<br>- Nilai sub<br>kriteria<br>Dan salah satu<br>belum terinput | Menampilkan<br>pesan "Anda<br>belum selesai<br>melengkapi<br>data"        | Menampilkan<br>pesan "Anda<br>belum selesai<br>melengkapi<br>data"           | <b>Baik</b> |
| 3              | Pengujian<br>mengubah<br>data sub<br>kriteria | - Menjalakan<br>sistem<br>- Login admin<br>- Mengklik<br>menu tabel<br>sub kriteria<br>- Mengklik<br>link update | Menginput data<br>ubahan                                                                                          | Menampilkan<br>pesan "Anda<br>berhasil<br>mengubah data<br>sub kriteria"  | Menampilkan<br>pesan "Anda<br>berhasil<br>mengubah<br>data sub<br>kriteria"  | Baik        |
| $\overline{4}$ | Pengujian<br>mengubah<br>data sub<br>kriteria | - Menjalakan<br>sistem<br>- Login admin<br>- Mengklik<br>menu tabel<br>sub kriteria<br>- Mengklik<br>link update | Data ubahan<br>data yang belum<br>terinput semua                                                                  | Menampilkan<br>pesan "Anda<br>belum selesai<br>melengkapi<br>data"        | Menampilkan<br>pesan "Anda<br>belum selesai<br>melengkapi<br>data"           | <b>Baik</b> |
| 5              | Pengujian<br>mengubah<br>data sub<br>kriteria | - Menjalakan<br>sistem<br>- Login admin<br>- Mengklik<br>menu tabel<br>sub kriteria<br>- Mengklik<br>link delete |                                                                                                    | Menampilkan<br>pesan "Anda<br>berhasil<br>menghapus data<br>sub kriteria" | Menampilkan<br>pesan "Anda<br>berhasil<br>menghapus<br>data sub<br>kriteria" | <b>Baik</b> |

**Tabel 5.5 Tabel Pengujian Mengelola Data Sub kriteria** 

| No.            | <b>Deskripsi</b>                                       | Prosedur                                                                                                    | <b>Masukan</b>                                             | Keluaran yang                                                                     | <b>Hasil</b> yang                                                                 | Kesimpulan  |
|----------------|--------------------------------------------------------|----------------------------------------------------------------------------------------------------|------------------------------------------------------------|-----------------------------------------------------------------------------------|-----------------------------------------------------------------------------------|-------------|
|                |                                                        | Pengujian                                                                                                    |                                                            | <b>Diharapkan</b>                                                                 | didapat                                                                           |             |
| $\mathbf{1}$   | Pengujian<br>menambah<br>data<br>penilaian<br>karyawan | - Menjalakan<br>sistem<br>- Login admin<br>- Mengklik<br>menu<br>tambah<br>penilaian<br>karyawan<br>- Memilih<br>nama<br>karyawan,<br>bulan dan<br>tahun<br>- Klik tombol<br>cari                         | Menginput data<br>penilaian<br>berdasarkan<br>kriteria     | Menampilkan<br>pesan "Anda<br>berhasil<br>menambah data<br>penilaian<br>karyawan" | Menampilkan<br>pesan "Anda<br>berhasil<br>menambah<br>data penilaian<br>karyawan" | Baik        |
| $\overline{2}$ | Pengujian<br>menambah<br>data<br>penilaian<br>karyawan | - Menjalakan<br>sistem<br>- Login admin<br>- Mengklik<br>menu<br>tambah<br>penilaian<br>karyawan<br>- Memilih<br>nama<br>karyawan,<br>bulan dan<br>tahun<br>- Klik tombol<br>cari                         | Data penilaian<br>berdasarkan<br>kriteria belum<br>dipilih | Menampilkan<br>pesan "Anda<br>belum selesai<br>melengkapi<br>data"                | Menampilkan<br>pesan "Anda<br>belum selesai<br>melengkapi<br>data"                | Baik        |
| $\overline{3}$ | Pengujian<br>mengubah<br>data<br>penilaian<br>karyawan | - Menjalakan<br>sistem<br>- Login admin<br>- Mengklik<br>menu tabel<br>penilaian<br>karyawan<br>- Memilih<br>nama<br>karyawan,<br>bulan dan<br>tahun<br>- Klik tombol<br>car<br>- Mengklik<br>link update | Menginput data<br>ubahan                                   | Menampilkan<br>pesan "Anda<br>berhasil<br>mengubah data<br>penilaian<br>karyawan" | Menampilkan<br>pesan "Anda<br>berhasil<br>mengubah<br>data penilaian<br>karyawan" | <b>Baik</b> |
| $\overline{4}$ | Pengujian                                              | - Menjalakan                                                                                                    | Data ubahan                                                | Menampilkan                                                                       | Menampilkan                                                                       | Baik        |

**Tabel 5.6 Tabel Pengujian Mengelola Data Penilaian Karyawan**

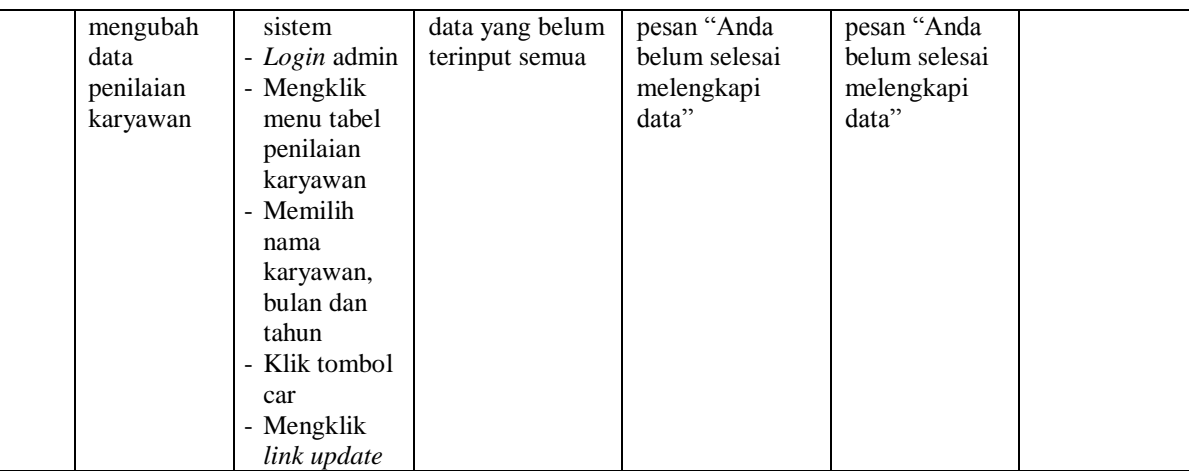

# **5.4 ANALISIS HASIL YANG DICAPAI OLEH SISTEM**

Analisis hasil yang dicapai oleh sistem pendukung keputusan pemilihan karyawan terbaik yang telah dibangun untuk mengatasi permasalahan yang terjadi pada PT. Bumi Persada Permai Jambi adalah sebagai berikut :

- 1. Sistem yang dirancang dapat memberikan referensi atau acuan sebagai bahan pertimbangan untuk PT. Bumi Persada Permai Jambi dalam pemberian keputusan untuk pemilihan karyawan terbaik.
- 2. Sistem yang dirancang memudahkan PT. Bumi Persada Permai Jambi dalam melakukan pengolahan data untuk pemilihan karyawan terbaik yang terdiri dari data karyawan, kriteria, sub kriteria dan penilaian karyawan.

Adapun kelebihan dari sistem pendukung keputusan pemilihan karyawan terbaik, yaitu :

- 1. Dengan adanya sistem pendukung keputusan memberikan kemudahan perusahaan dalam memilih karyawan terbaik berdasarkan kriteria (kemampuan dari karyawan itu sendiri) dan mencegah terjadinya kesalahan dalam pemilihan.
- 2. Membantu perusahaan dalam pengolahan data menjadi lebih cepat karena telah terkomputeriasi dan memudahkan dalam penyimpanan dan pencarian data yang diperlukan.

Dan kekurangan dari sistem pendukung keputusan pemilihan karyawan terbaik ini adalah belum tersedianya grafik atau diagram perbandingan tiap-tiap penilaian karyawan berdasarkan kriteria yang digunakan.